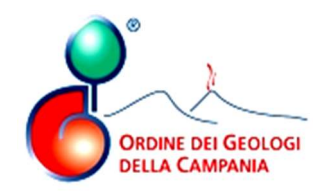

Prot.n.243/2022/U Del 25 gennaio 2022

Gentile iscritta/o,

con la presente si trasmette l'avviso di pagamento della quota di iscrizione all'Ordine Regionale relativa all'anno 2022 pagabile esclusivamente tramite il nuovo sistema PagoPA.

Anche quest'anno abbiamo pensato di darti la possibilità di pagare in una o più rate, di conseguenza, riceverai l'avviso stampato su 2 pagine: la prima per il pagamento dell'intero importo in un'unica soluzione, la seconda per suddividere l'importo dovuto in tre rate bimestrali.

L'importo dovuto dovrà essere versato entro e non oltre la data di scadenza riportata sul singolo bollettino. Il pagamento può essere effettuato tramite qualsiasi esercizio convenzionato con il sistema PagoPA:

- Utilizzando l'home banking del proprio istituto bancario (cercando i loghi CBILL o pagoPA)
- Presso le agenzie della propria banca
- Presso gli sportelli ATM della propria banca (se abilitati)
- Presso i punti vendita di SISAL, Lottomatica e della Grande Distribuzione
- Presso un qualunque PSP esposto sul portale PagoPa;

per comodità si indica il link del sito ufficiale Agid: https://www.pagopa.gov.it/it/dove-pagare/

Il link indicato consente solo di verificare le diverse modalità di pagamento dei bollettini PagoPa e non di pagare direttamente.

N.B. Non è possibile pagare l'avviso presso gli sportelli degli uffici postali.

Pagare l'imposta mediante l'avviso PagoPa è semplice se si prestano alcune piccole attenzioni durante il processo di pagamento:

- se si paga dal proprio home banking è necessario ricercare le sezioni PagoPa oppure CBILL; se non sono presenti, non sarà possibile pagare l'avviso dall'home banking;
- è necessario digitare correttamente la denominazione dell'Ente, comprensiva degli eventuali articoli; denominazione che ricordiamo essere Ordine Geologi della Campania;
- la denominazione è comunque indicata in alto a sinistra, nella sezione Ente Creditore, nell'avviso allegato;
- è necessario indicare correttamente il Codice Avviso di 18 cifre riportato in calce a destra nel pdf allegato.

Normalmente il codice deve essere inserito senza spazi, che sono indicati con il solo scopo di facilitare la lettura. L'avviso di pagamento, così come la ricevuta ad avvenuto pagamento, sono disponibili anche on-line nella sezione "Visualizza i tuoi crediti APC" dove, dopo aver inserito nome utente e password, basterà cliccare su "modulo quote" e successivamente su "Bollettino MAV/PagoPA".

Per accedere direttamente alla sezione: https://riconosco.dcssrl.it/eventigeologicampania/

N.B: Se non riesci a leggere il documento scaricato o quello allegato alla comunicazione e-mail probabilmente hai una vecchia versione di Adobe Acrobat Reader. Aggiorna all'ultima versione e riprova ad aprire il file. Cordiali Saluti

ÍI P**r**esidente Egidio GRASSO